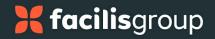

# **Open API - Read / Write Permissions**

Admin Users can manage Read and Write permissions

## **Technical Documentation**

Please refer to <u>Syncore API</u> documentation for complete technical documentation.

#### Users

Admin Users.

### To manage Read and Write permissions:

 Select Syncore Settings from the side menu. The Syncore Settings page opens.

| Syncore <i>S</i> | ≡ | @ease v1 | đ                                                                                                   |   | 🛗 LogoMedia ~ | Monica Lunzmann (Administrative) |
|------------------|---|----------|----------------------------------------------------------------------------------------------------|---|---------------|----------------------------------|
| 🗩 Give Feedback  |   | # Hom    | e > Syncore Settings                                                                                |   |               |                                  |
| V Quick Search   | Q | Synco    | pre Settings                                                                                        |   |               |                                  |
| 🖨 Home           |   |          | Alerts<br>Create alert banners to communicate with your colleagues on the Home screen.              |   |               |                                  |
| Contacts         | ¢ |          |                                                                                                    |   |               |                                  |
| Activities       | < |          |                                                                                                    | 1 |               |                                  |
| \$ Sales         | < | 2        | API<br>Create and manage your API (Application Programming Interface) key.                          |   |               |                                  |
| E Reports        |   |          |                                                                                                    | J |               |                                  |
| Suppliers        |   | ø        | Canned Messages<br>Use these pre-defined messages,or create your own, to speed up your daily tasks. |   |               |                                  |
| illir Products   | < |          | use liese preveilieu liessages,o oreare your omi, lo speed up your oany lasks.                      |   |               |                                  |
| Jobs             | < | \$       | Commission Codes                                                                                    |   |               |                                  |
| Finance          | < | Ş        | Manage your default commission codes.                                                               |   |               |                                  |
| Resources        | < |          | Emails                                                                                              |   |               |                                  |
| Luser Settings   |   |          | mais<br>Vanage your email default messages and settings.                                            |   |               |                                  |
| Syncore Settings |   |          |                                                                                                    |   |               |                                  |

 Select API to create API keys and manage API operations. The API page opens with "Manage API" below the API keys.
 NOTE: If API keys have not been generated yet, this section will not display.

# 🔀 facilis group

| Syncore 🥏 🛛 🗉          | @eese v1 🗗 🗎 💮 Monica Lunzmann (Administrative) ~ 🕞                                                                                                    |  |  |  |  |  |
|------------------------|----------------------------------------------------------------------------------------------------|--|--|--|--|--|
| 🗩 Give Feedback        | A Home > Syncore Settings > API                                                                                                    |  |  |  |  |  |
| Quick Search Q         | Across @ Reveal API Keys 🔀 Regenerate API Keys                                                                                                    |  |  |  |  |  |
| 륨 Home<br>쯜 Contacts < | API Create and manage your API (Application Programming Interface) Keys.  API Settings Reference these keys for any systems using the API to access Syncore data.  Primary Key |  |  |  |  |  |
| Activities <           |                                                                                                    |  |  |  |  |  |
| \$ Sales <             |                                                                                                    |  |  |  |  |  |
| Reports                |                                                                                                    |  |  |  |  |  |
| Juppliers              |                                                                                                    |  |  |  |  |  |
| Products <             |                                                                                                    |  |  |  |  |  |
| Jobs < Finance <       | Manage API<br>Manage your API Read/Write operations                                                                                                    |  |  |  |  |  |
| Resources <            | Enable API Read Allows API Read operations                                                                                                    |  |  |  |  |  |
| Syncore Settings       | Enable API write     Allows API Write operations                                                                                                    |  |  |  |  |  |
|                        |                                                                                                    |  |  |  |  |  |

Two toggle switches are under Manage API:

- i. Enable API Read: Allows API Read operations (when enabled)
- ii. Enable API Write: Allows API Write operations (when enabled)
- 3. Select toggle(s) to enable and disable API Read and Write operations.

#### NOTES:

- i. API Read switch is enabled by default for existing and new Partners who have API keys generated.
- ii. Enabling API Write will also enable API Read.
- iii. Disabling API Read will also disable API Write.